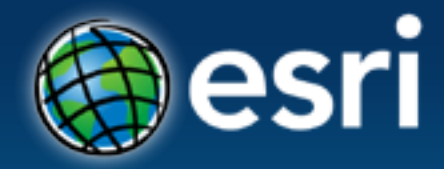

**Esri International User Conference** San Diego, California

**Technical Workshops** | July 24th, 2012

# **Data Alignment and Management in ArcMap** Sean Jones, Larry Young

## **Agenda**

- **Overview/purpose of the session**
	- **Improve the spatial integrity of your data and keep it that way**
- **Aligning your data**
	- **Spatial Adjustment**
		- **Transformations**
		- **Rubbersheeting and attribute transfer**
	- **Bulk Geoprocessing Alignment Tools**
	- **Interactive Alignment Tools (new tools in ArcGIS 10.1)**
- **Managing your data once it is aligned**
	- **Understanding the tools (Snapping, Auto-Complete Polygon, etc.)**
	- **Map Topologies**
	- **Geodatabase Topologies**
- **Summary**
- **Fill out the session survey**

### **Data Alignment and Management Overview**

- **Many "traditional" GIS domains have continuous data (Forestry, geology, land use, parcels, etc.)**
- **Having spatially accurate data has always been a goal for organizations, but not a high priority**
- **As use of data increases, this is changing**
- **Increase of more accurate data online also fueling the change**

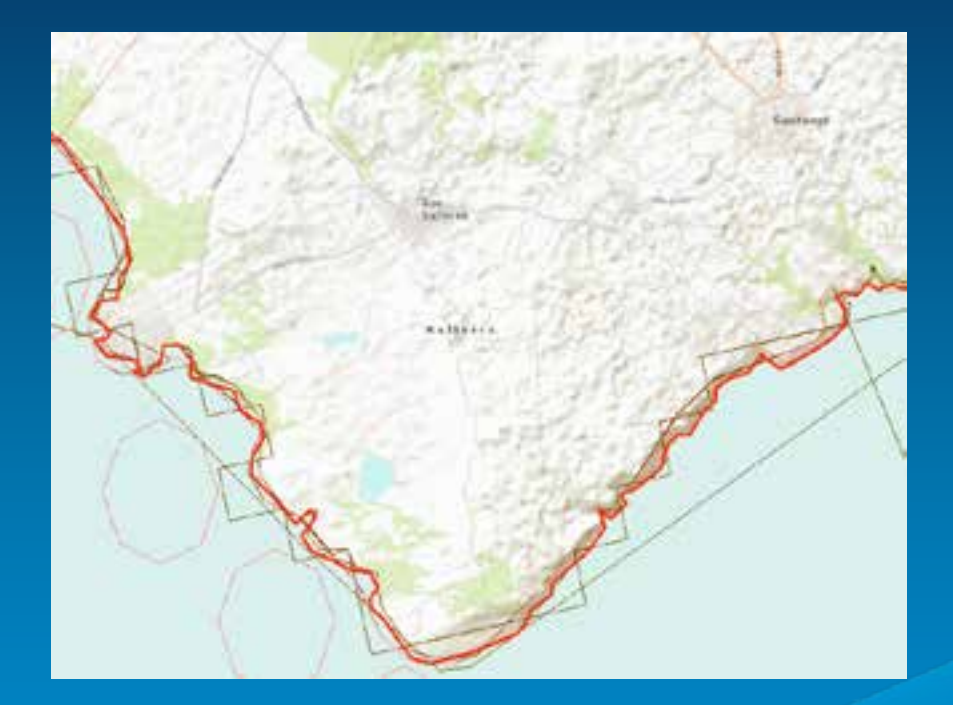

### **Data Alignment and Management Overview**

#### **Common scenarios:**

- **1. Editing methods to help ensure spatial integrity were not used.**
- **2. Different data compilation techniques or data sources used.**
- **3. Features created or updated at different points in time.**
- **4. Features were created at different map scales.**

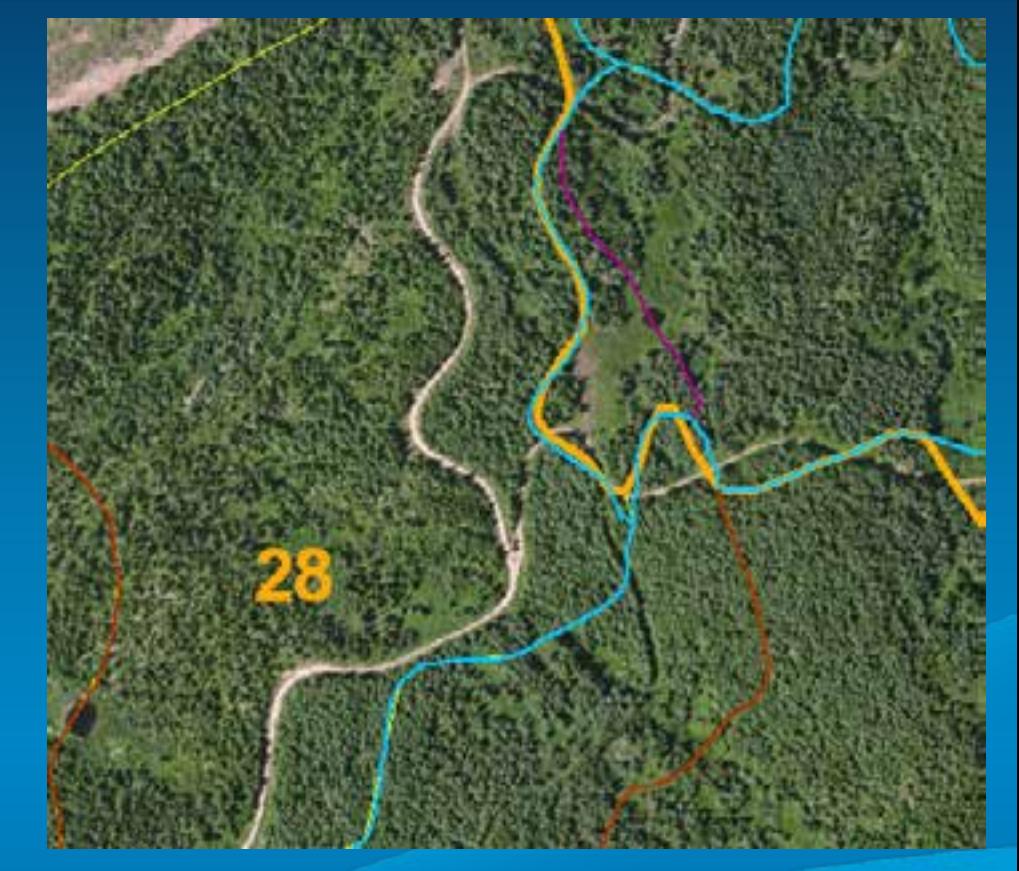

## **Data Alignment and Management Overview**

#### • **Purpose of the session:**

- **Review tools available for improving spatial accuracy of your data**
	- **Spatial adjustment & Rubbersheeting**
	- **Alignment tools**
- **Review tools available to maintaining accuracy & coincidence**
	- **Map Topologies & Geodatabase Topologies**
	- **Snapping capabilities, tracing tools, auto-complete, etc.**
- **Review what's new for editing in ArcGIS 10.1**

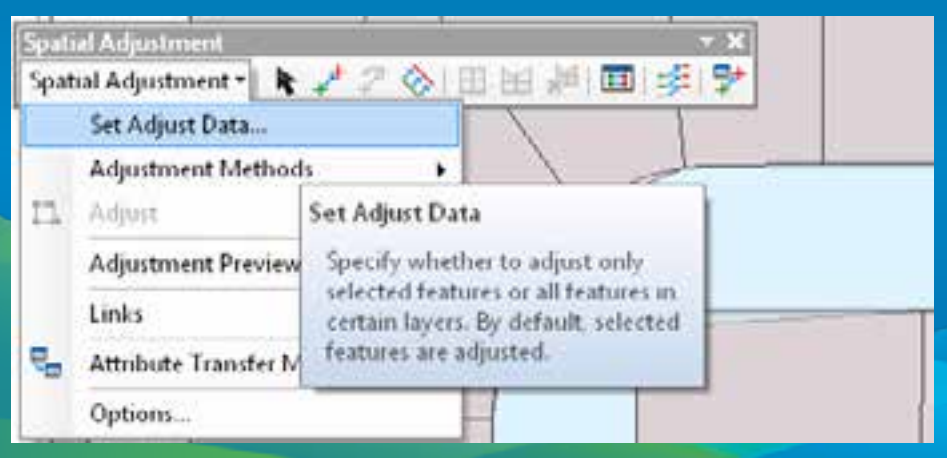

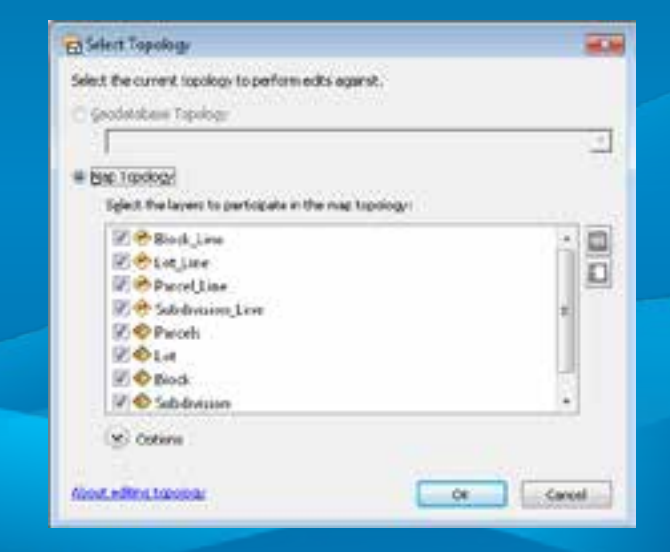

## **Spatial Adjustment**

- **Projections**
	- **Shift data between coordinate systems**

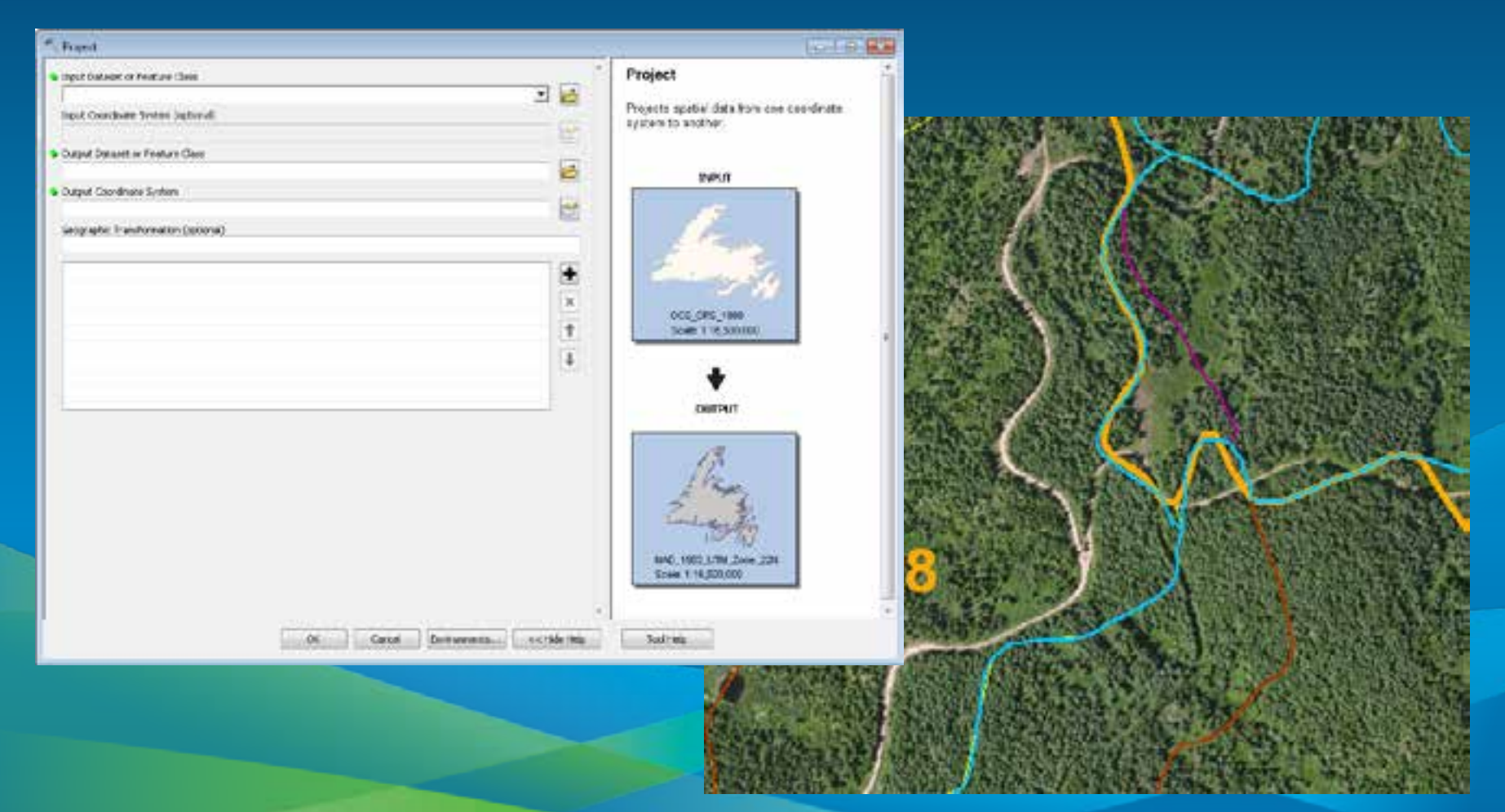

## **Spatial Adjustment**

- **Transformations**
	- **Shift data in coordinate space**
		- **Digitize coordinates to real world**
		- **CAD coordinates to real world**
		- **Meters to Feet**

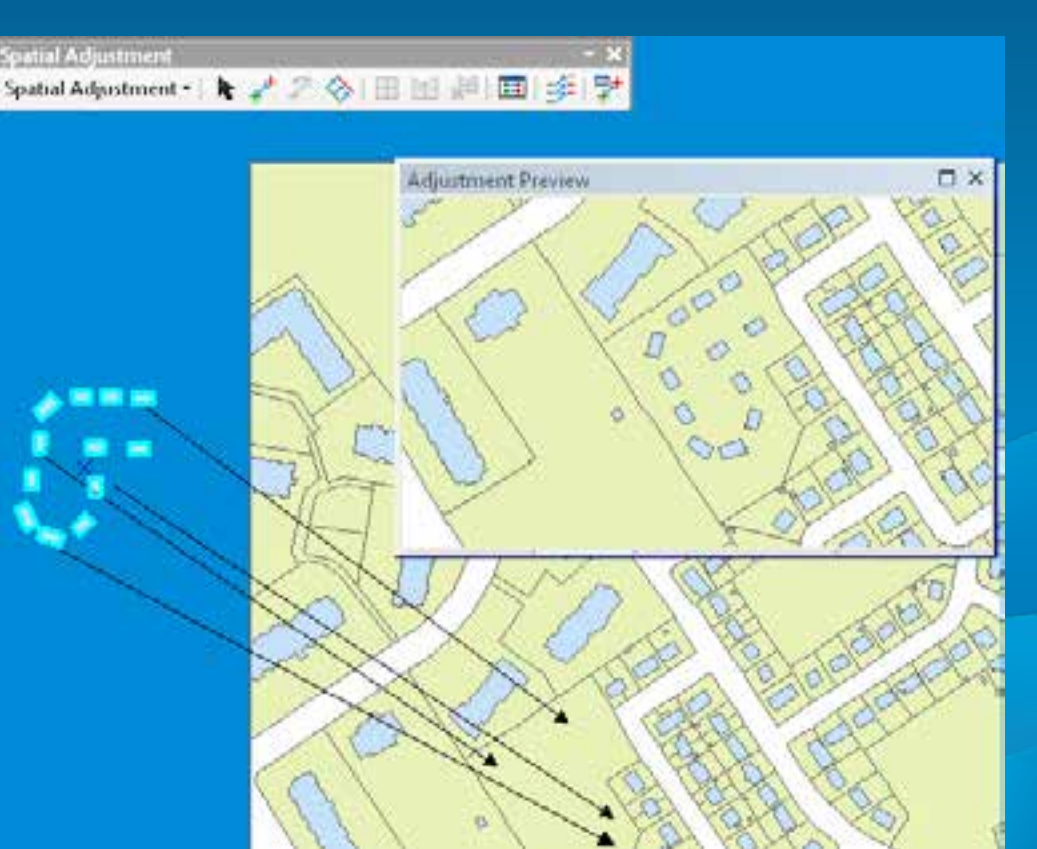

## **Spatial Adjustment**

- **Rubber Sheeting**
	- **Aligns local data**
	- **Integrating data from different scales and sources**
		- **Integrate 250K Hydro features into 50K data**
		- **Align Tiger lines with local roads**

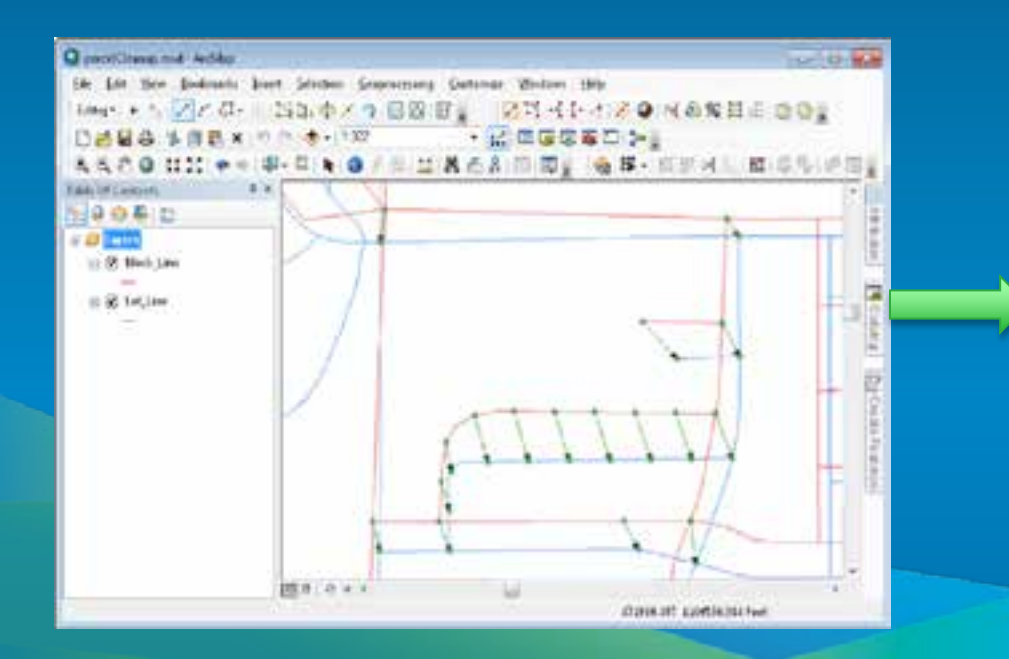

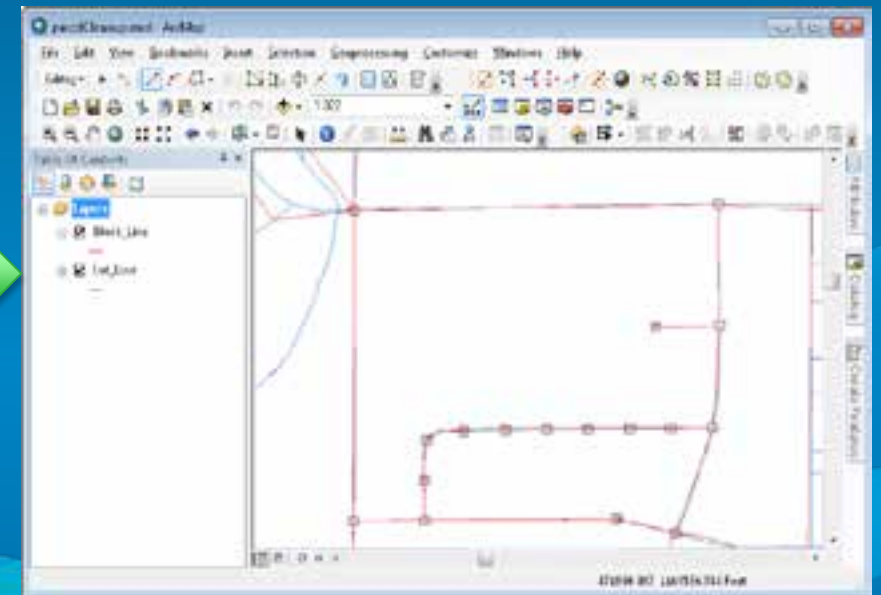

# Sean Jones **Spatial Adjustment Demonstration**

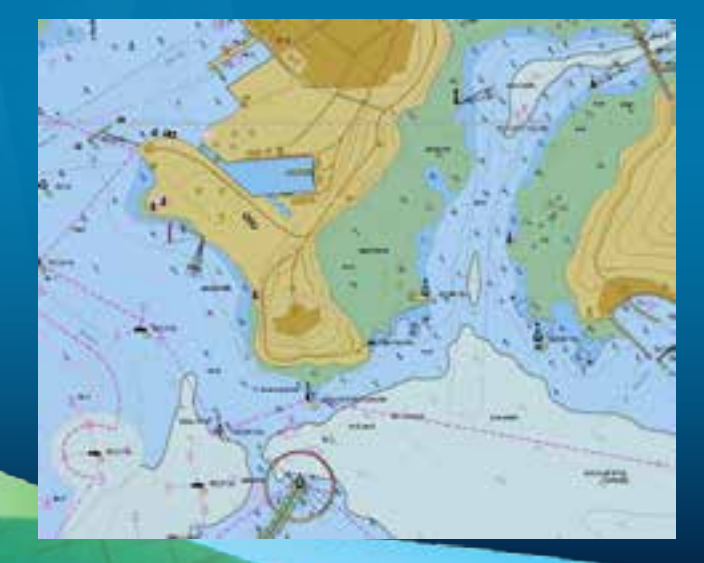

## **Adjustment Process**

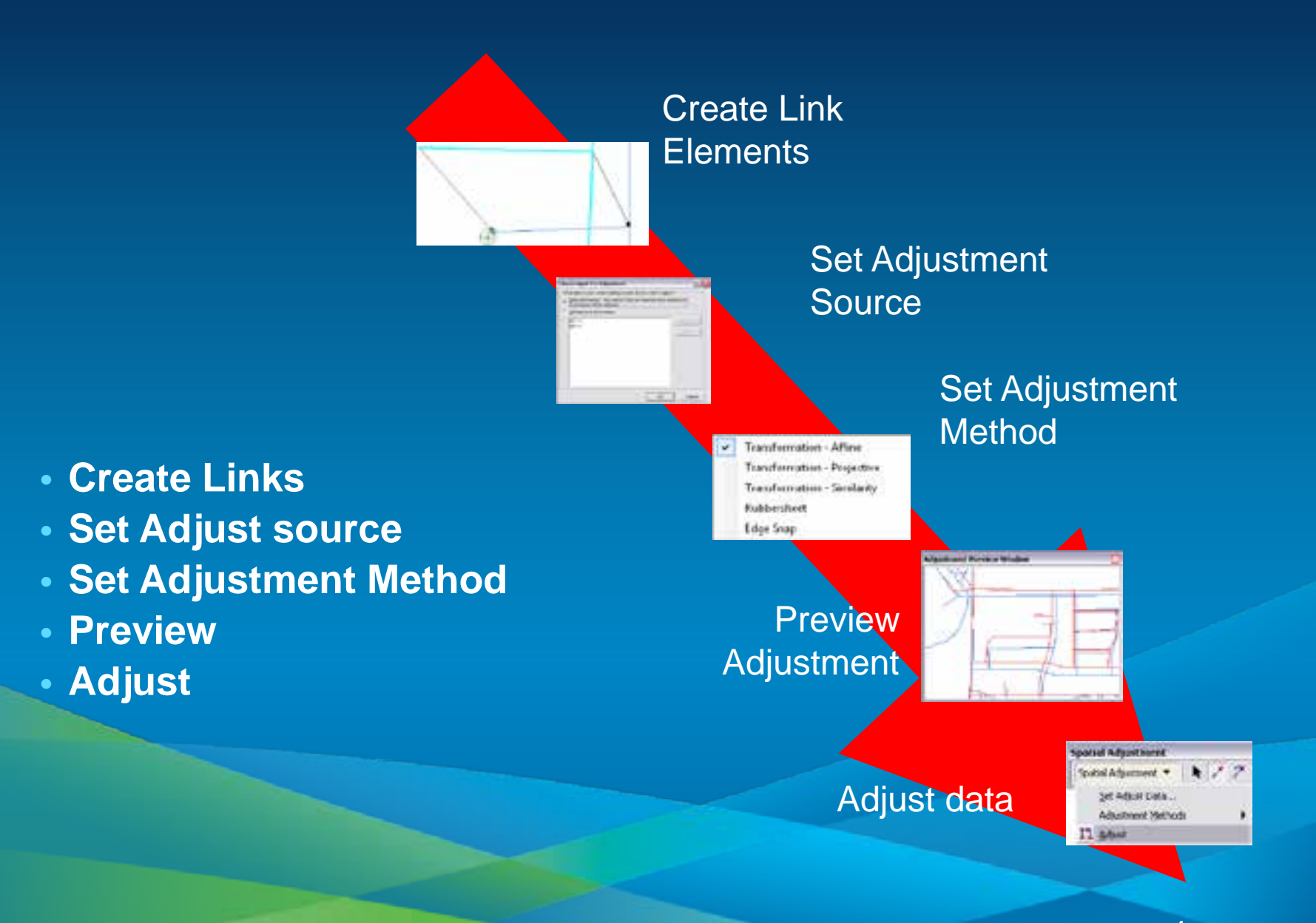

## **Bulk Geoprocessing Alignment Tools**

• **Snap – bulk snapping based on user specified rules**

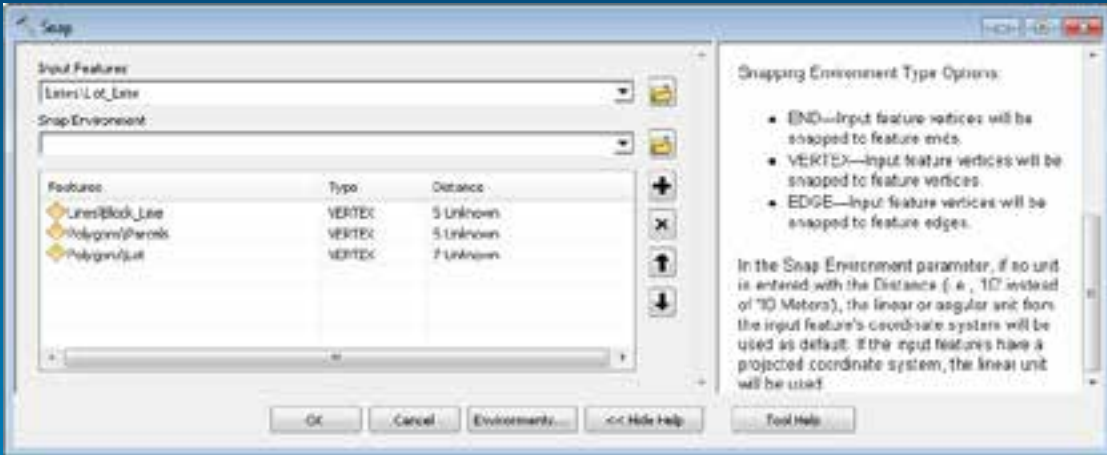

• **Integrate – will make feature coincident within a tolerance**

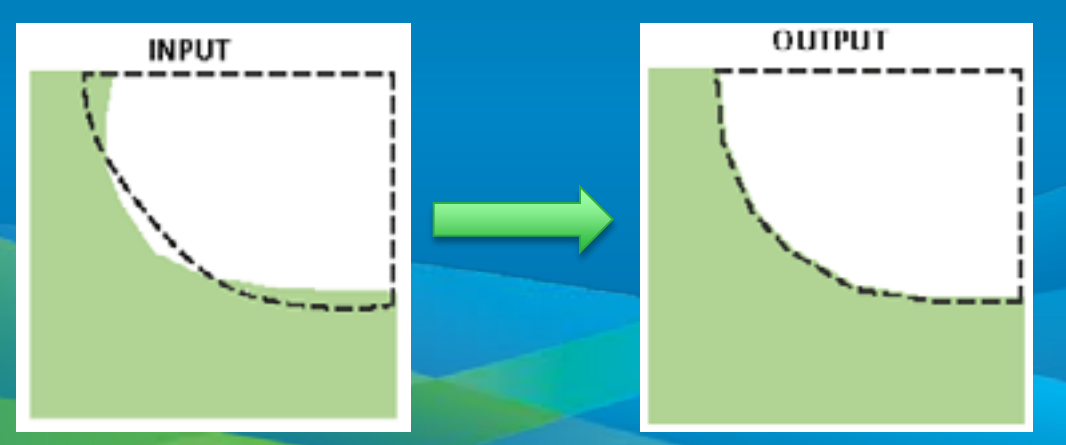

## **Interactive Alignment Tools**

- **Transformation tools and bulk geoprocessing tools work well at larger scales. Quite often, though, a more interactive solution is need for small scale alignment clean up.**
- **New tools introduced at 10.1 to help with this process:**
	- **Align Edge – snap edges together to close gaps**

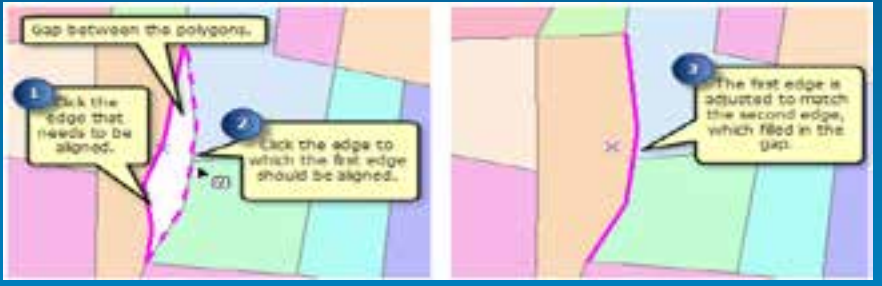

- **Align To Shape – adjust layers to traced shape**

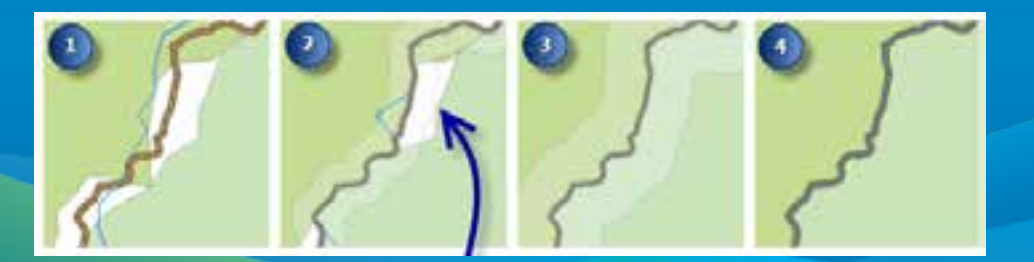

- **Replace Geometry – create an entire new shape for a feature**

# Sean Jones **Aligning Data**

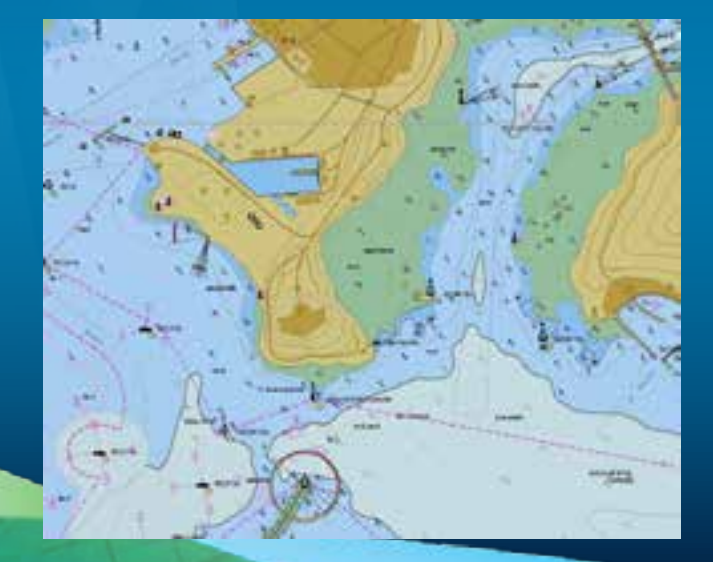

### **Summary of Aligning Data**

- **To shift data between coordinate systems - use Project GP tool**
- **To shift data in coordinate space – use Transformation tools**
- **To shift local data – use Rubbersheeting tools**
- **For interactive alignment on small scale – use new 10.1 tools** 
	- **Align To Shape**
	- **Replace Geometry Tool**
	- **Align Edge Tool**

## **Keeping Your Data Aligned**

- **Know what the basic tools are and how to use them**
	- **Snapping environment**
		- **Basic snapping**
		- **"Classic" snapping**
		- **Snap to feature**
	- **Auto-Complete (polygon and freehand)**
	- **Trace construction tool**
	- **Extend and Trim tools**
	- **Auxiliary anchor (Rotate and Scale tools)**

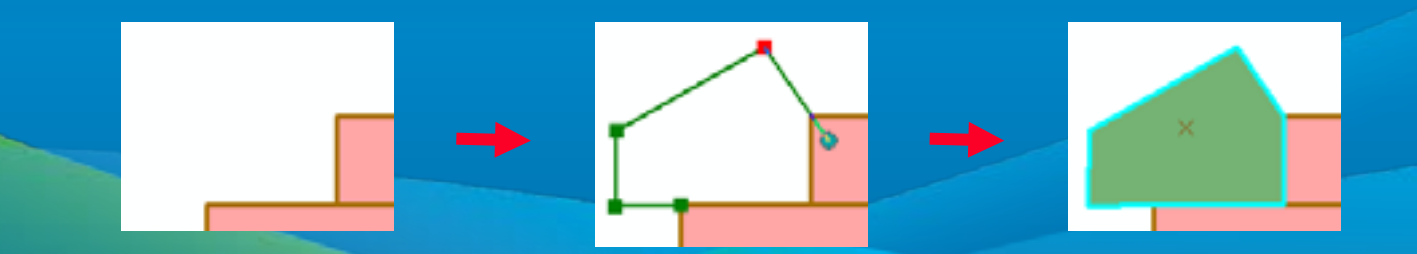

# Sean Jones **Editing Tools Demonstration**

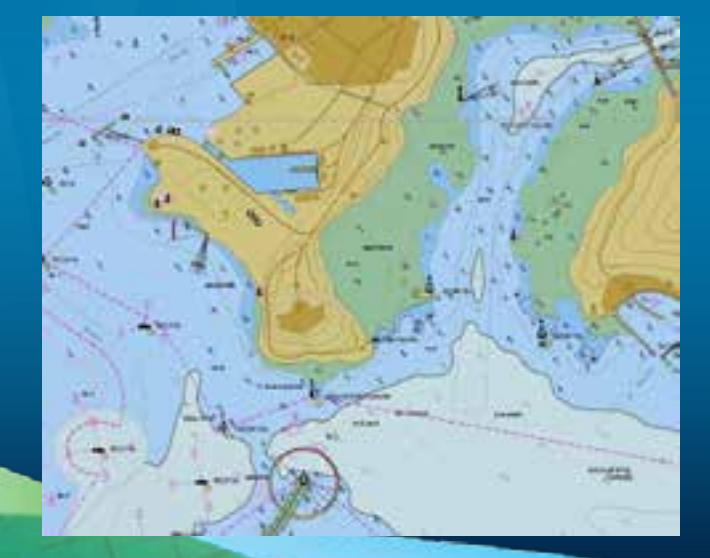

## **Topologies – Why would you want to use one?**

#### **Two main reasons for using a topology:**

- **1. Tools for editing coincident geometries between feature classes**
- **2. Tools for finding and fixing errors based on rules you define**

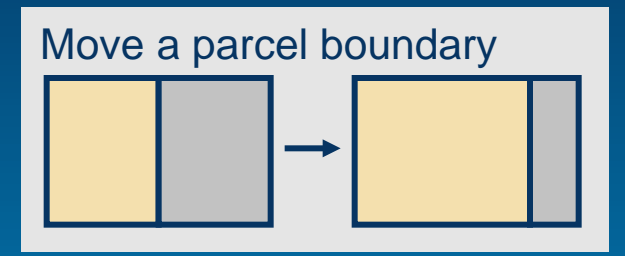

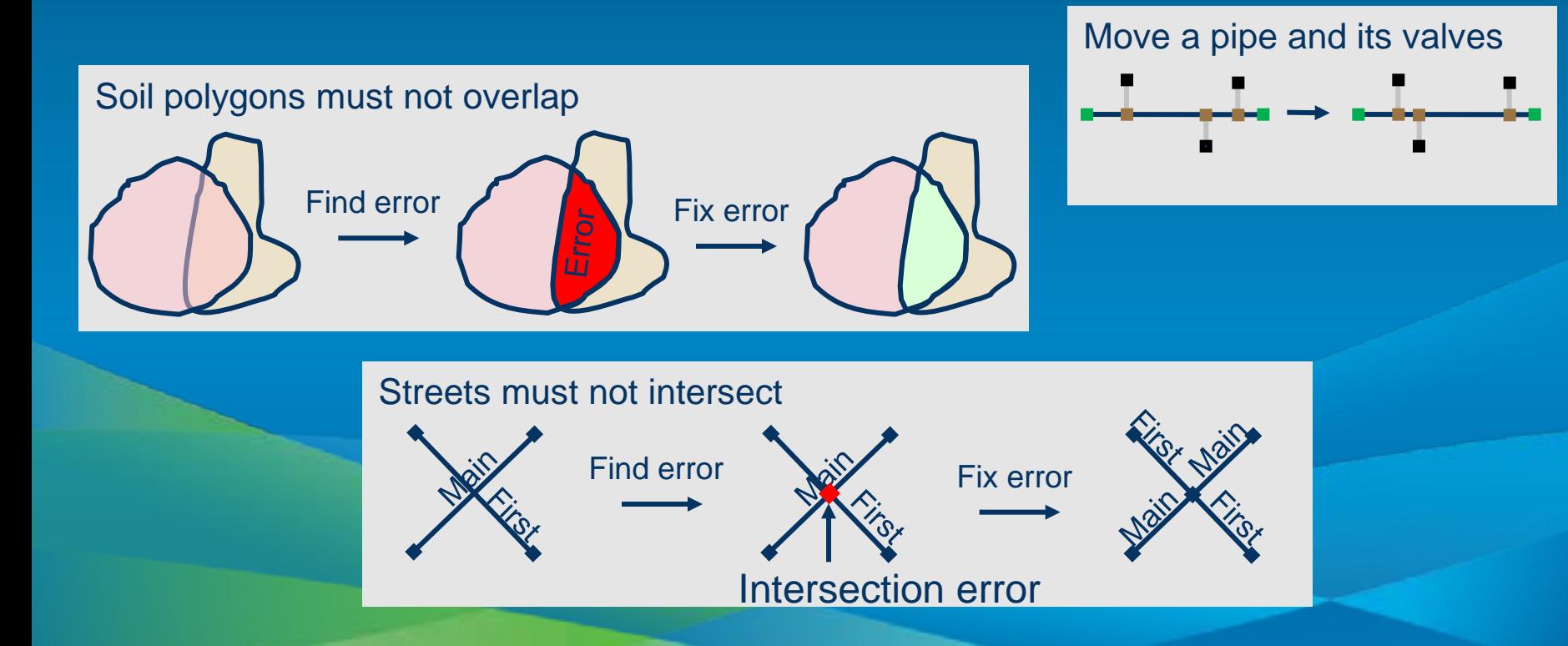

### **Topologies – What kinds are there?**

#### **Two types of topologies:**

- **1. Map Topologies (requires only ArcView license)**
	- **Allows editing of coincident geometries**
	- **Can be used with feature classes or shapefiles in same workspace**
	- **Not persisted, but saved in map document**
- **2. Geodatabase Topologies (requires ArcEditor license)**
	- **Allows editing of coincident geometries**
	- **Allows rules to be defined and errors found**
	- **Can be used with feature classes in same dataset**
	- **Persisted in the database, dirty areas created when features edited**

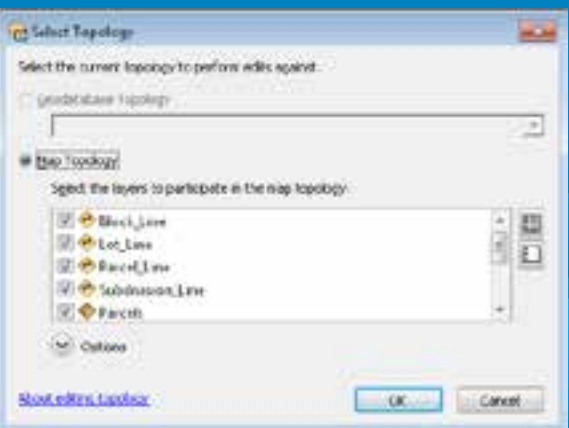

## **Topologies – Editing coincident geometries**

- **Tools to select topology elements**
	- **Topology Edit Tool**
	- **Topology Edit Trace Tool (new at 10.1)**
- **Tools to update topology elements**
	- **Modify Edge**
	- **Reshape Edge**
	- **Align Edge (new at 10.1)**
	- **Generalize Edge (new at 10.1)**

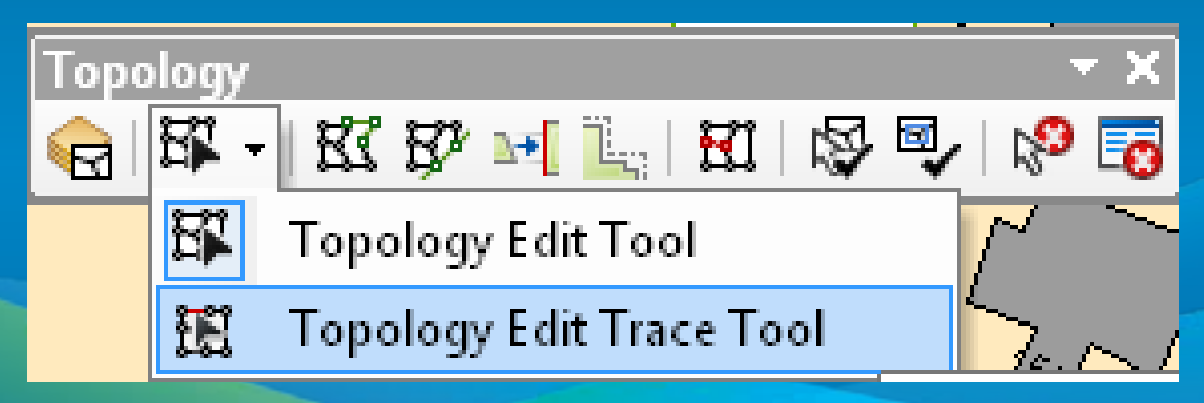

*Construct Polygons, Split Polygons, and Planarize Lines moved to Advanced Editing Toolbar*

### **Topologies – Editing coincident geometries**

- **Other changes for 10.1**
	- **Shared Features window is now dockable (stays open while you work)**
	- **Easier to disconnect and reconnect edges (split-move of an edge)**
	- **Multiple selected edges can be reshaped at one time**
	- **New geoprocessing command to export topology errors**
	- **Ability to change versioned topology (add/remove rules, feature classes, etc.)**

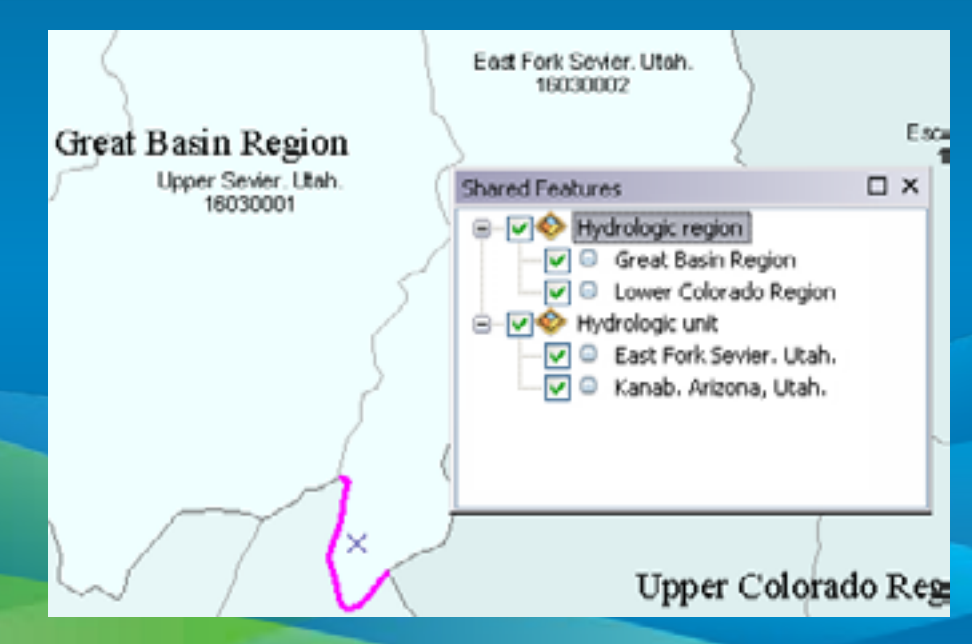

### **Geodatabase Topologies – Topology Rules**

- **32 topology rules in ArcGIS 10.1**
- **Single feature class or between feature class**
- **Set at the feature class or subtype level**
- **Categorized by geometry type (polygon, line, point)**
- **Examples**
	- **Soil polygons can't have gaps between them**
	- **Parcels can't overlap**
	- **Address points must be inside parcels**

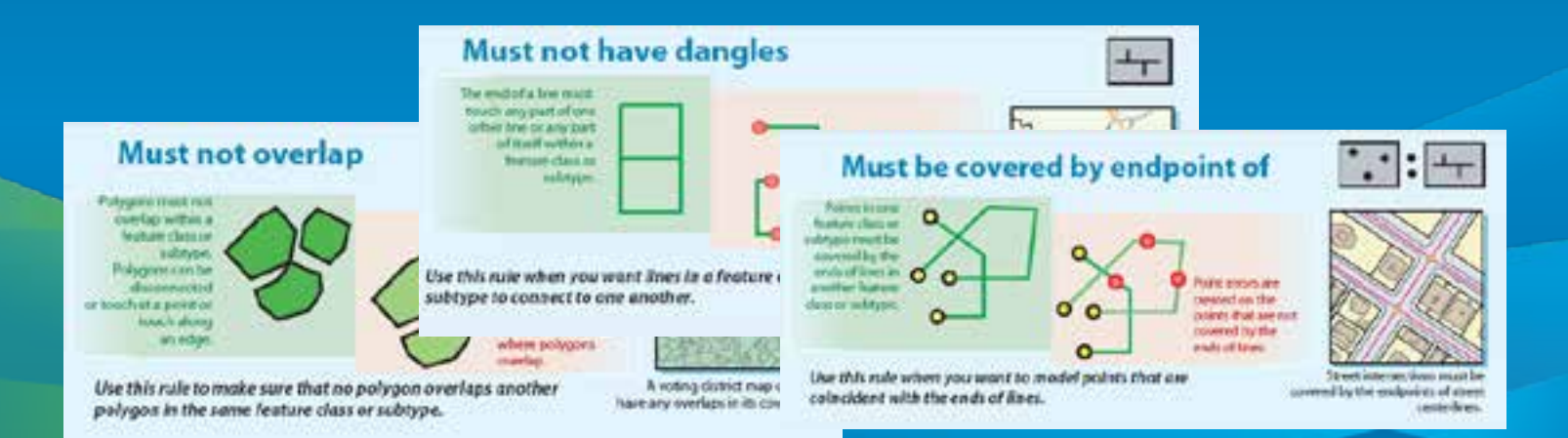

## **Geodatabase Topologies – Validating a Topology**

- **Integrates geometries based on a cluster tolerance**
	- **Cracking –Vertices added at intersections of feature edges**
	- **Clustering – Snapping vertices that fall within cluster tolerance**

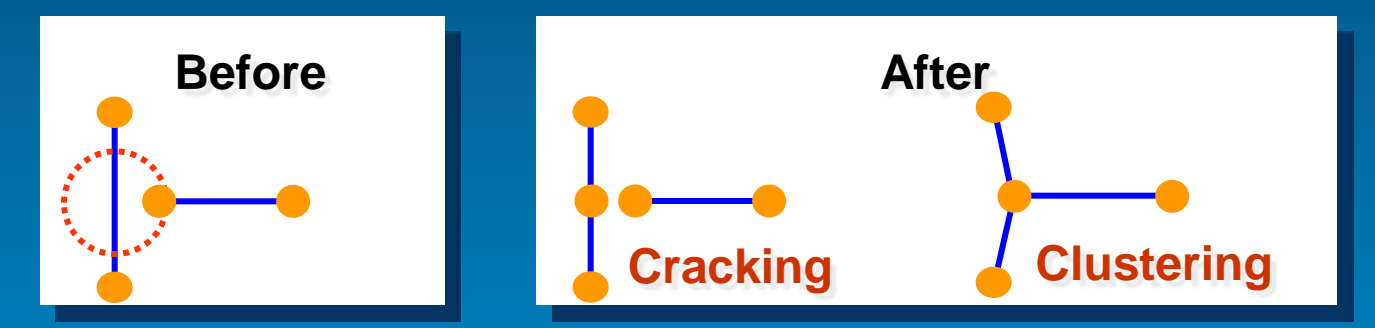

- **Validates topology rules which may generate errors** 
	- **Deletes errors if the rules are no longer violated**
- **No new features are created**
- **Deletes features whose geometry cannot support the new shape**
	- **Two point polygons, one point lines**

### **Geodatabase Topologies – Error Inspector**

- **Error Inspector lets you view and fix topology errors in a table. In the dialog you can see:**
	- **The rule violated**
	- **The feature class or classes involved in the error**
	- **The geometry of the error**
	- **The feature ID of the features involved in the error**
	- **Whether or not the error has been marked as an exception**

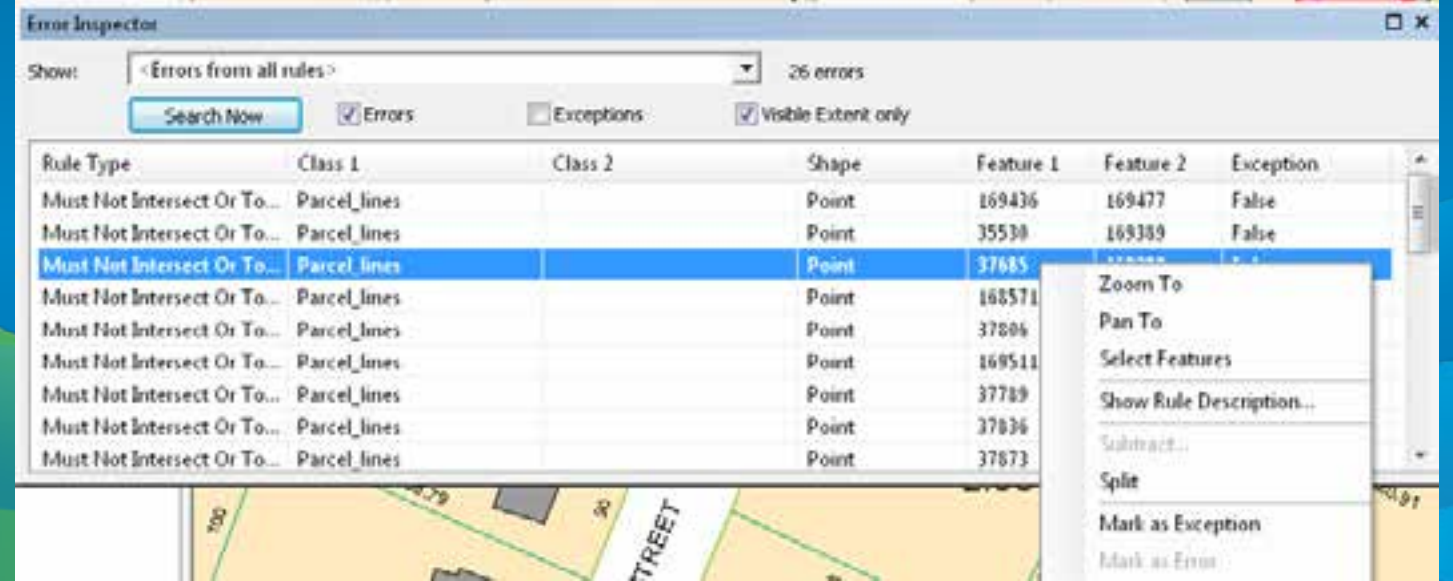

### **Geodatabase Topologies – Editing Topology Errors**

- **Topology errors represent violations of topology rules. Need to edit the features to remove the topology errors.** 
	- **Errors cannot be deleted directly, the features must be edited and the topology re-validated**
	- **Three options for correcting errors:**
		- **Leave the error in the database**
		- **Fix the error**
		- **Elevate the error to exception status. This allows you to say this rule applies everywhere except 'here'**
	- **Error management is based on work flow**
- **Select the topology errors on the map**
	- **Creates an "Active Error Selection"**
	- **Context menu with fixes based on rule violated**

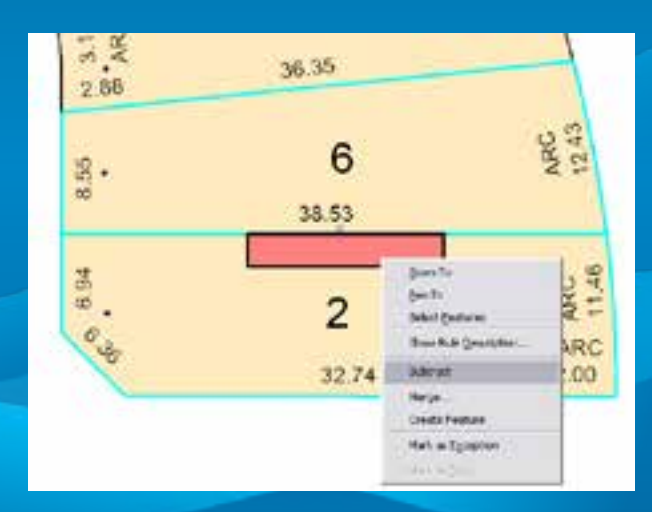

# Sean Jones **Topology Demonstration**

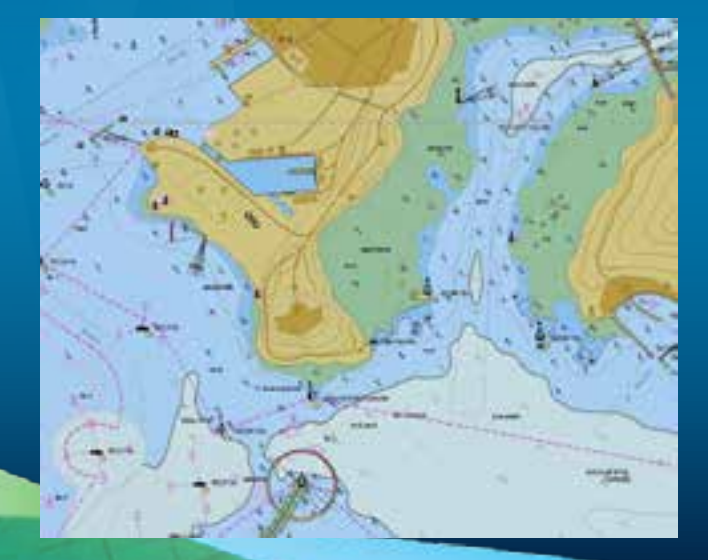

## **Summary of Topologies**

- **If you just need to edit coincident boundaries – consider a map topology**
- **If you need to define and validate rules – use a geodatabase topology**
- **With geodatabase topologies:**
	- **Build and validate to improve spatial integrity between your data layers**
	- Use the available editor tools to find and fix your errors
	- Use automated fixes as much as you can, but they aren't the answer **for every error**

### **Summary**

- **New Tools/Capabilities for 10.1:**
	- **Align To Shape**
	- **Replace Geometry Tool**
	- **Align Edge Tool**
	- **Topology Edit Trace Tool**
	- **Reshape multiple edges at once**

#### • **Other sessions for Editing:**

- **Editing in ArcMap Intro – Thurs 1:30 pm, Room 8**
- **Topology in the Geodatabase – Wed 10:15 am, Room 6C**
- **Editing Tips & Tricks – Wed 3:15 pm, Thurs 1:30 pm, Room 6B**
- **Editing Versioned Geodatabase Intro –Thurs 1:30 pm, Room 6F**
- **Managing and Editing Anno (20) – Wed 1:30 pm & 4:05 pm, Room 1B**
- **Authoring Maps for Desktop Editing (Demo) – Wed 11:00 am, Thurs 11:30 am, Geodatabase Management Exhibit Hall C**

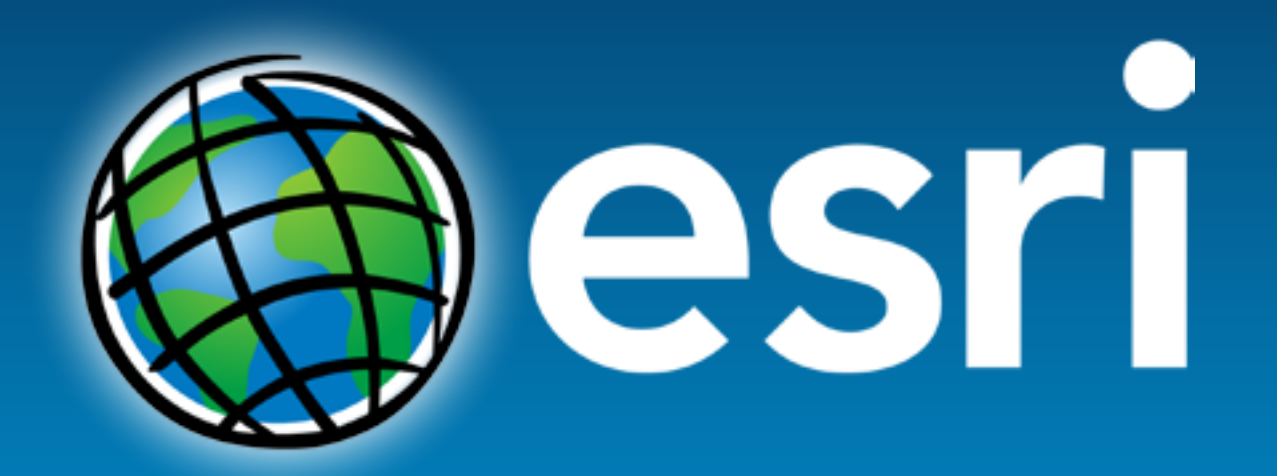